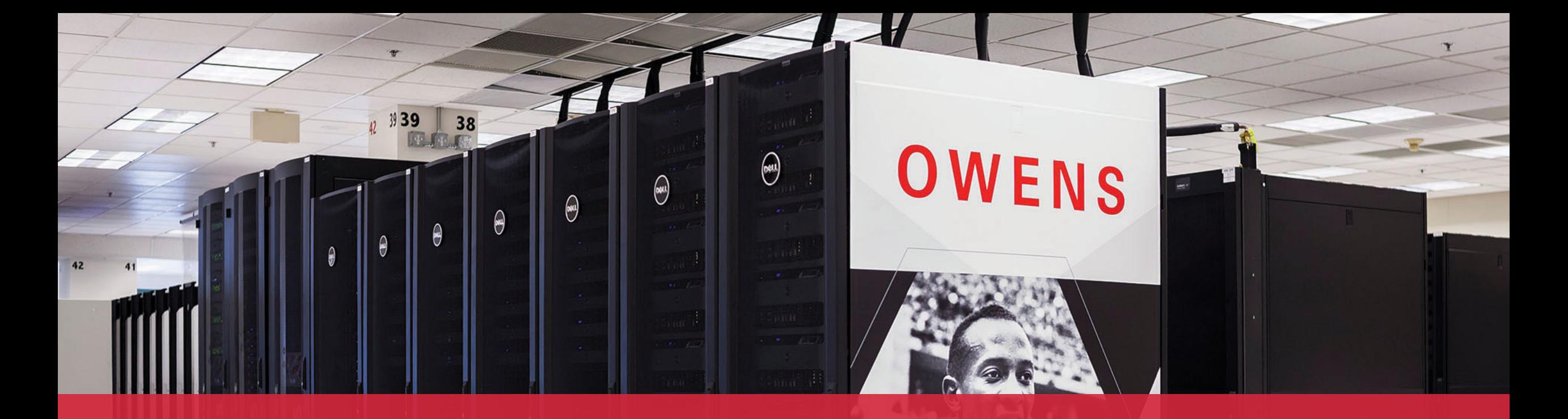

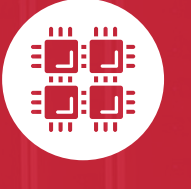

#### **Ohio Supercomputer Center**

An OH·TECH Consortium Member

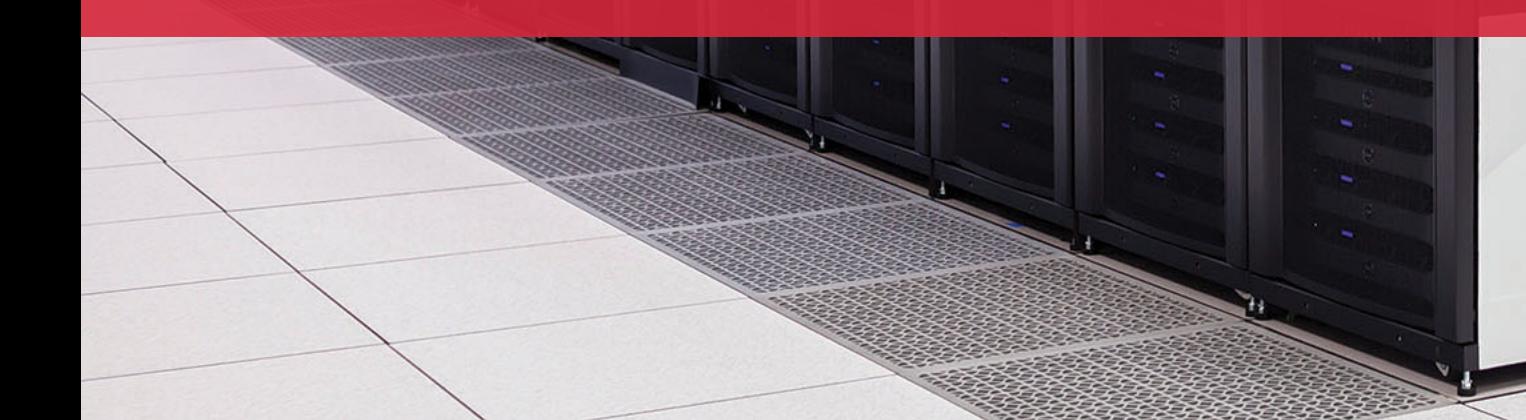

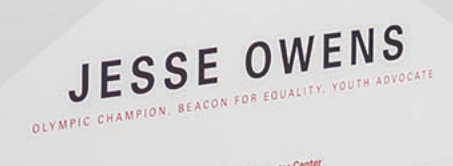

 $\theta$  Ohio Su

# **Workshop Set up**

- Workshop project set up account at my.osc.edu
	- **If you already have an OSC account, sign in to my.osc.edu**
		- **Go to Project**
			- **Project Access Request**

#### PROJECT CODE = PZS0724

- Slides are on event page: osc.edu/events
- Workshop website:
	- [https://khill42.github.io/OSC\\_IntroHPC/](https://khill42.github.io/OSC_IntroHPC/)

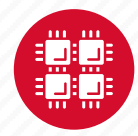

# **Computing Services to Accelerate Research and Innovation**

An introduction to OSC services, hardware, and environment

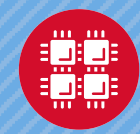

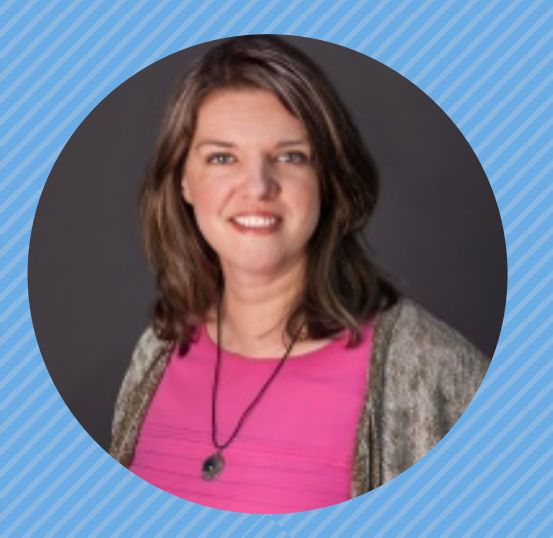

#### **Kate Cahill** Education & Training Specialist

"OSC is here to empower your research."

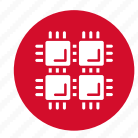

#### **About OSC**

- Founded in 1987
- Statewide resource for all universities in Ohio
	- high performance computing services
	- computational science expertise
	- " ... propel Ohio's research universities and private industry to the forefront of computational based research."
- Funded through the Ohio Department of Higher Education
- Reports to the Chancellor
- Located on OSU's west campus
- Fiscal agent is OSU

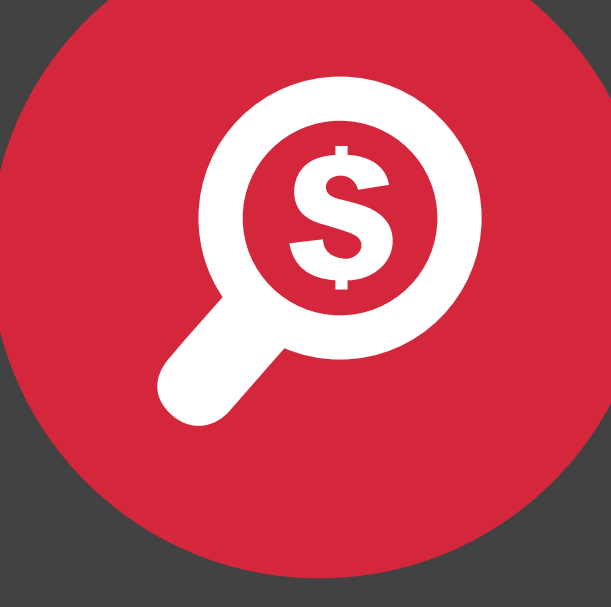

#### **The OH-TECH Consortium**

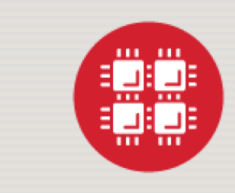

**Ohio Supercomputer Center** provides high performance computing, software, storage and support services for Ohio's scientists, faculty, students, businesses and their research partners.

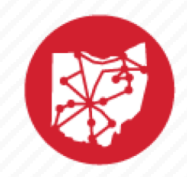

**OARnet** connects Ohio's universities, colleges, K-12, health care and state and local governments to its high-speed fiber optic network backbone. OARnet services include co-location, support desk, federated identity and virtualization.

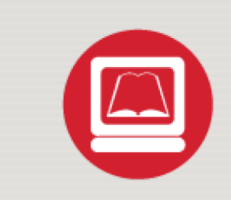

**OhioLINK** serves nearly 600,000 higher education students and faculty by providing a statewide system for sharing 50 million books and library materials, while aggregating costs among its 90 member institutions.

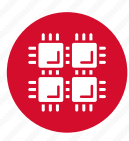

## **Service Catalog**

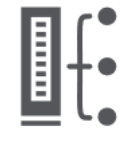

**Cluster Computing** A fully scalable center with mid-range machines to match those found at **National Science** Foundation centers and other national labs.

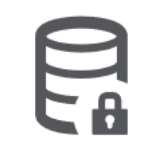

**Research Data Storage** High-performance, large capacity data storage spaces along with others that are perfect for a wide variety of research data.

**Education** High performance computing and networking resources come together to create an exciting and innovative teaching and research environment.

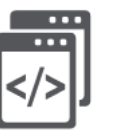

**Web Software Development** Our expert web development team helps you create custom web interfaces to simplify the use of powerful HPC resources.

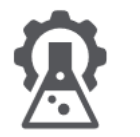

**Scientific Software Development** Deep expertise in developing and deploying software that runs efficiently and correctly on large scale cluster computing platforms.

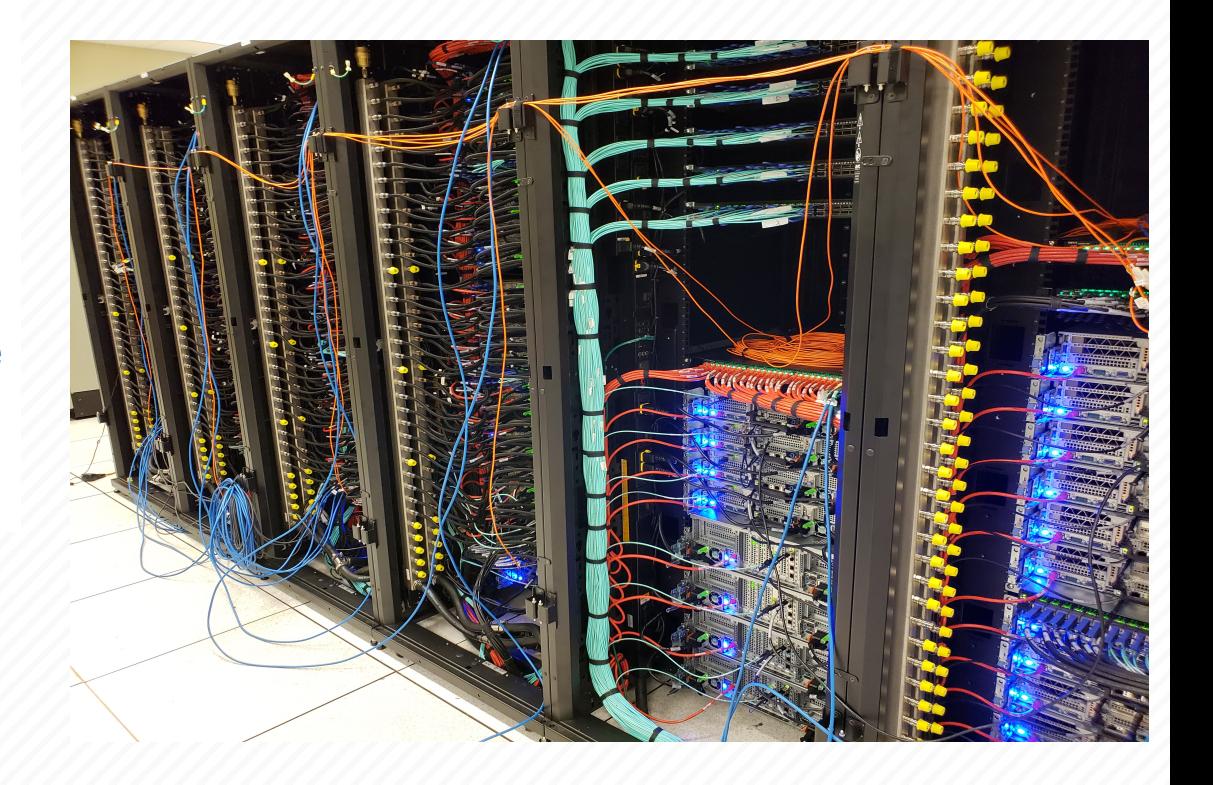

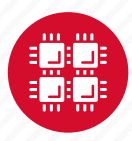

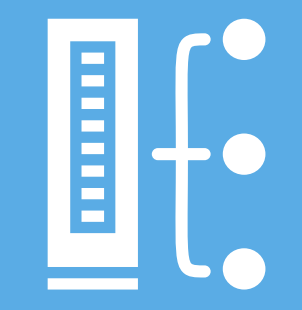

#### **HPC Example Projects and Concepts**

"The difference between us and a computer is that, the computer is blindingly stupid, but it is capable of being stupid many, many million times a second." – Douglas Adams

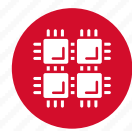

# **Why would HPC be necessary for your work?**

- Your simulations or analyses take too long on your personal computer
- The size of your data is too large to be contained (storage) or accessed (memory) on your computer
- You would like to free up your own system to do other tasks
- You need particular software for your work

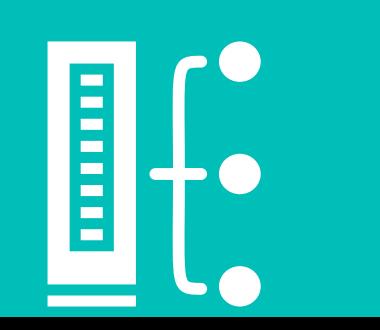

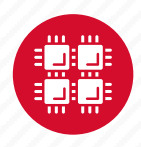

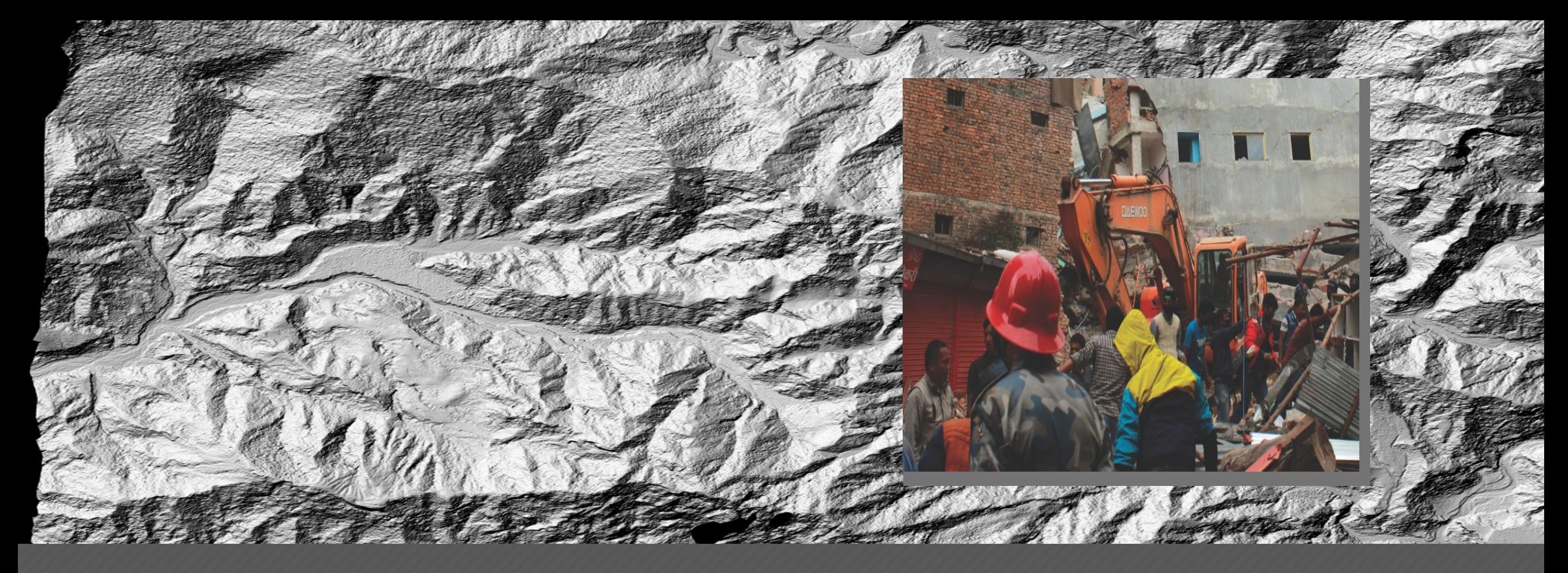

#### **Mapping**

Researchers who normally use OSC systems to enhance satellite images of glaciers turned their technology to disaster relief assistance following Nepal's April 2015 earthquake

PI: Ian Howat, Ohio State University Source: NSF Office of Polar Programs

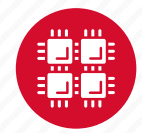

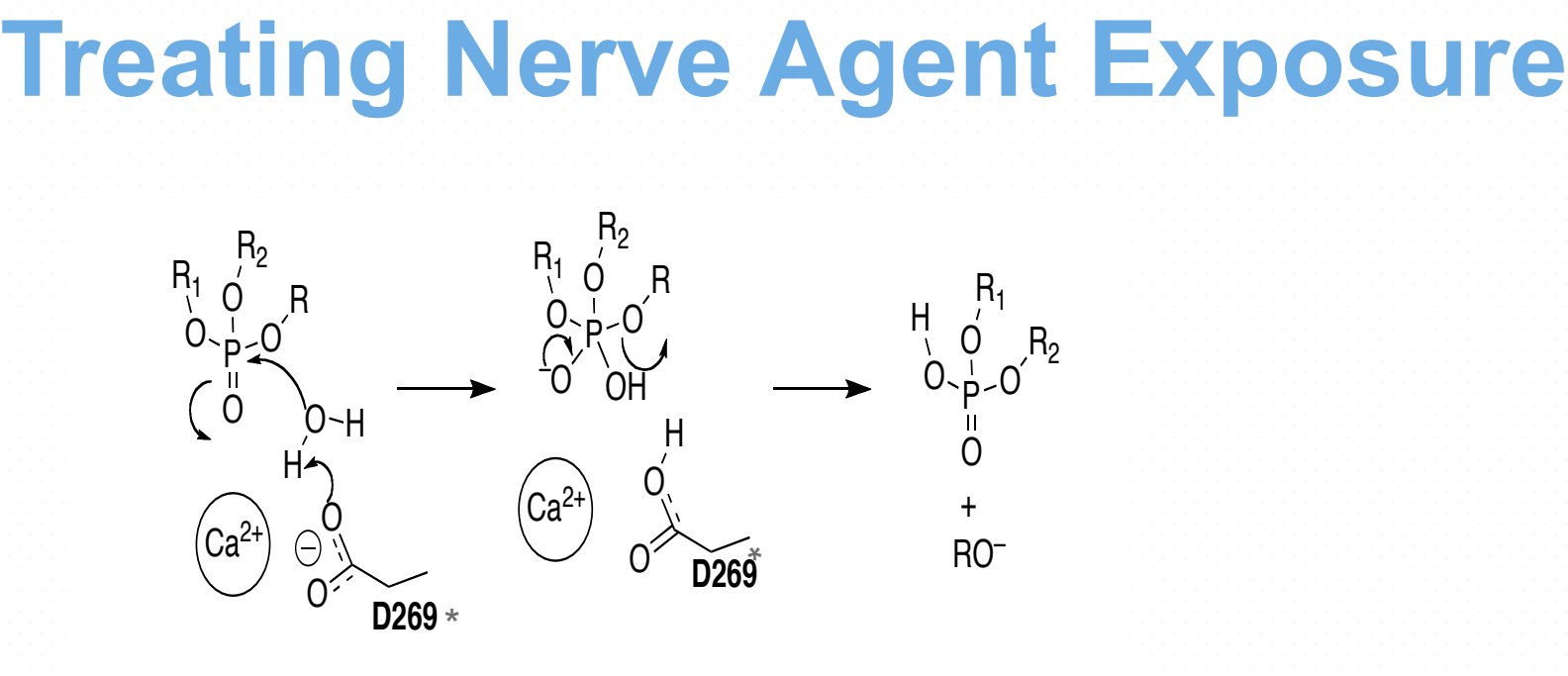

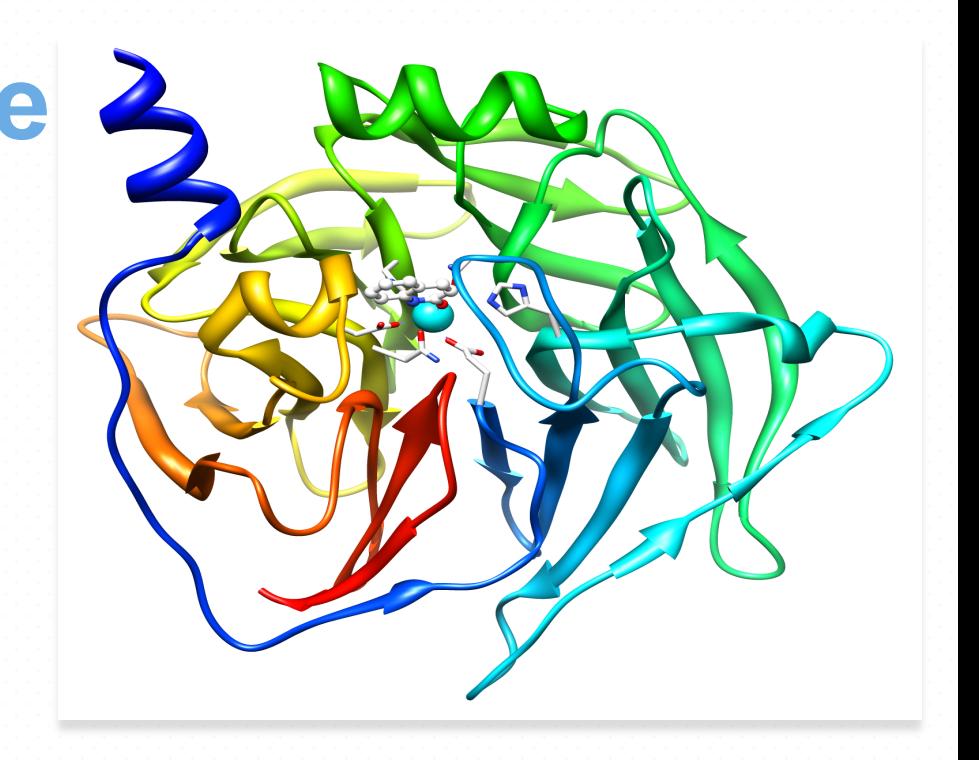

#### **Treating Nerve Agent Exposure**

With the power of OSC computing services, a team studies how to capture and destroy organophosphorus nerve agents using modified proteins.

PI: Christopher Hadad, Ohio State University

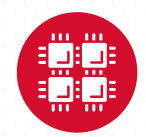

#### **What is the difference between your laptop and a supercomputer?**

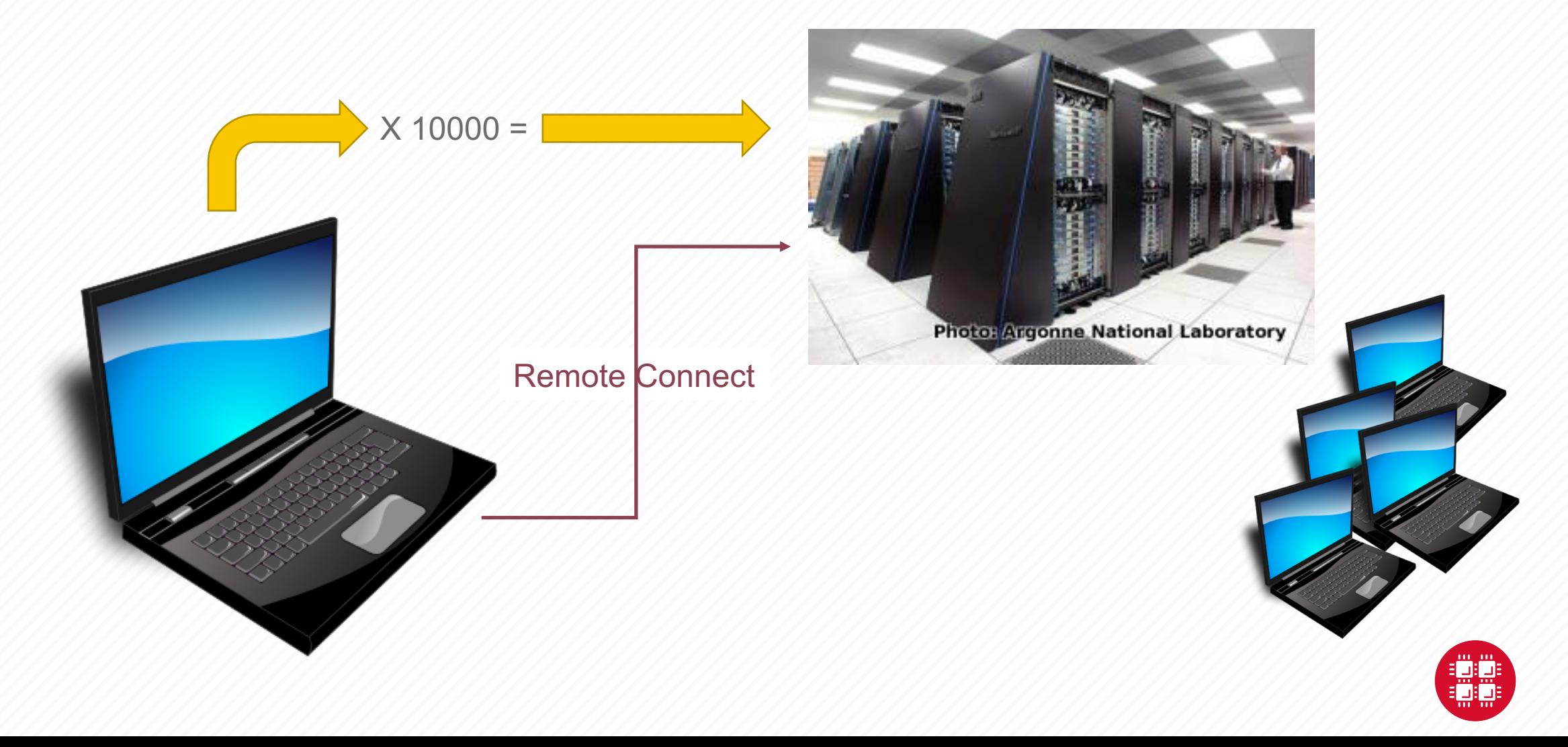

# **HPC Terminology**

- Cluster
	- A group of computers (nodes) connected by a high-speed network, forming a supercomputer
- Node
	- Equivalent to a high-end workstation, part of a cluster
- Core
	- A processor (CPU), multiple cores per processor chip
- FLOPS
	- "FLoating-point Operations (calculations) Per Second"
- GPU (Graphical Processing Unit)
	- A separate multi-core processor that can handle many small calculations

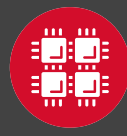

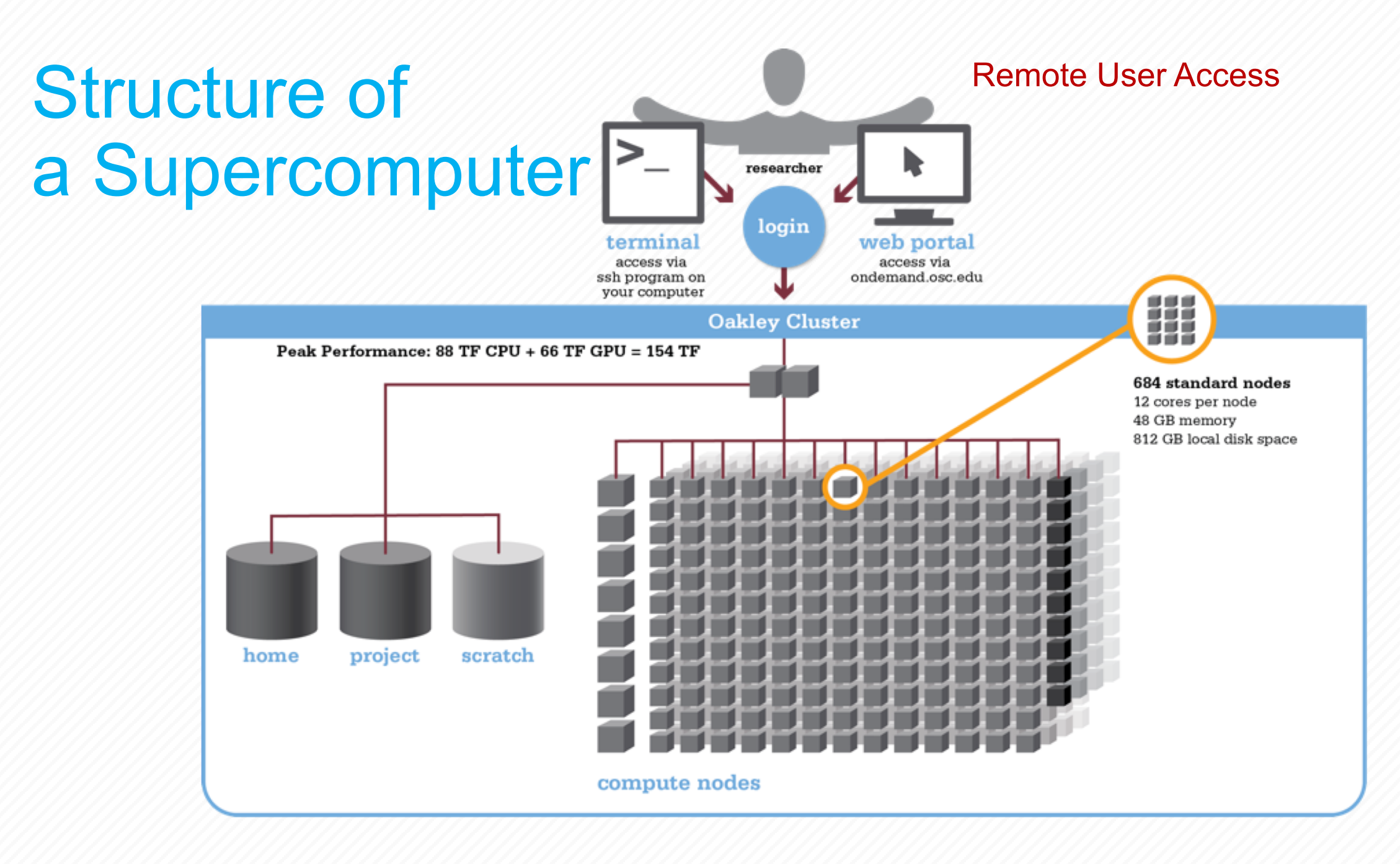

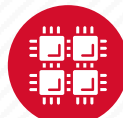

#### **Memory**

- Holds data that is being calculated on, as well as computational instructions
- *Shared memory* is local to one node and several process

threads can share the same data addresses.

• *Distributed memory* is on multiple nodes and each process normally has its own copy or part of the data.

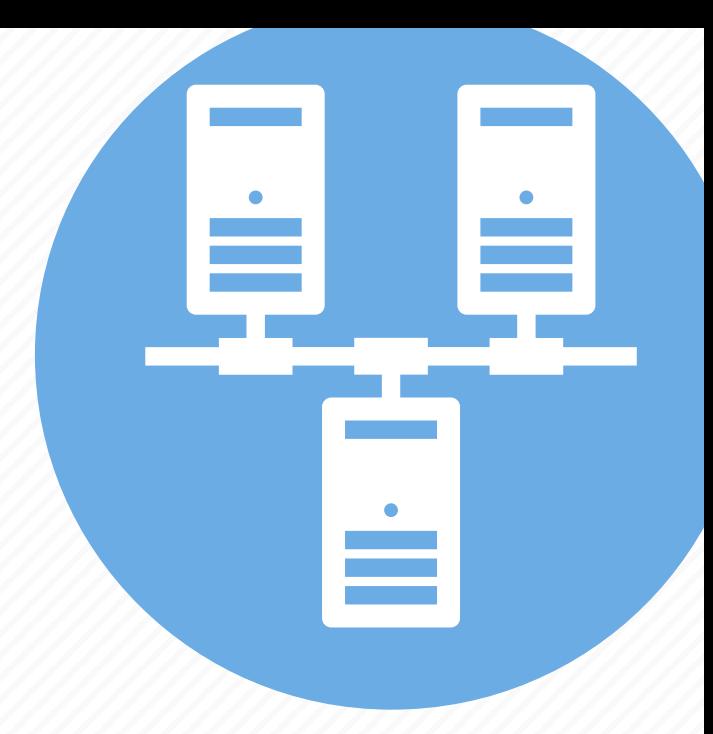

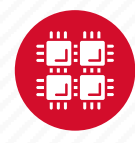

## **Storage**

Different types of "disk" for different needs

- Local disk in the node, often SSD
- Shared scratch

Parallel filesystems, eg Lustre or GPFS

Traditionally tuned for high bandwidth, not high IOPS

May have a "burst buffer" layer in front of it

Short-term storage only!!

• Longer-term or archive

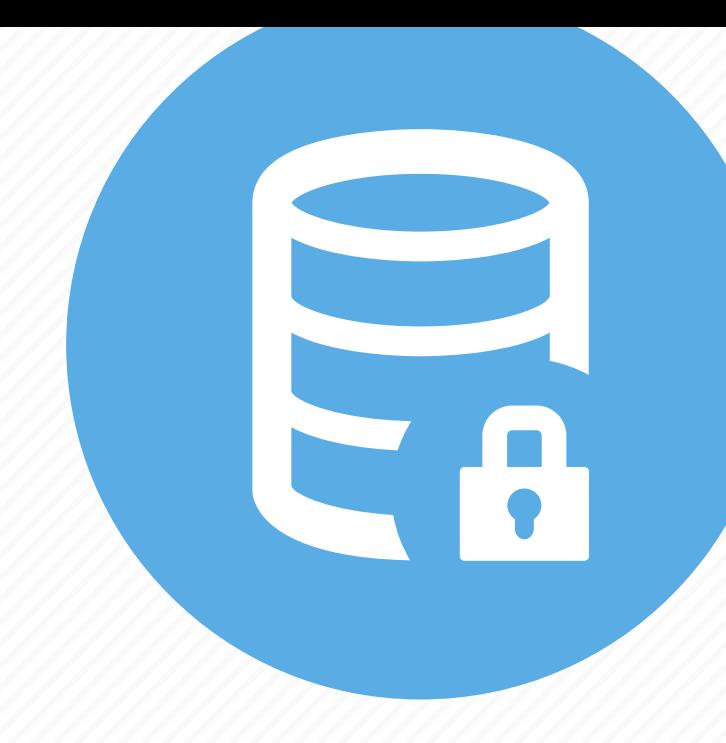

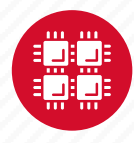

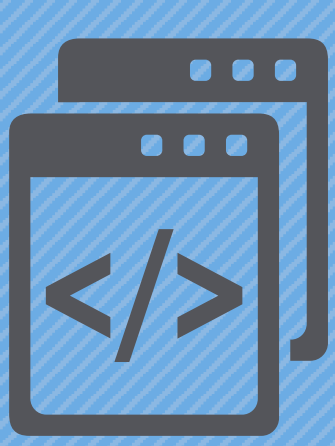

#### **Getting Started at OSC**

"If you were plowing a field, which would you rather use? Two strong oxen or 1024 chickens?" - Seymour Cray

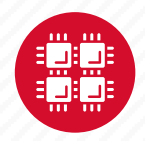

# **Who can get an OSC project?**

- Academic project
	- Principal investigator (PI) must be a full-time faculty member or research scientist at an Ohio academic institution
	- PI may authorize accounts for students, post-docs, collaborators, etc.
	- Classroom projects are also available
	- No cost to Ohio academic users
- Commercial projects
	- Commercial organizations may purchase time on OSC systems

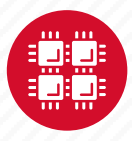

# **Accounts and Projects at OSC**

#### • Project

- Headed by a PI
- May include other users
- Basis for accounting at OSC
- Submit proposal for computing resources for a project
- Account
	- Username and password to access HPC systems
	- Each account used by one person (please!)
	- If you work on multiple projects, you will have one account that can access all of them

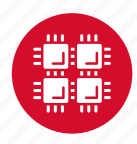

## **Allocations and Charges**

- Charges are in terms of resource units
- Resource units
	- OWENS & PITZER 1 resource unit (RU) = 10 CPU hours
	- RUBY 1 resource unit (RU) = 20 CPU hours
	- CPU hour = walltime x (total # of cores requested)
- Project receives an allocation of RUs
- Jobs are charged to a project

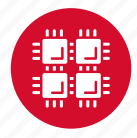

#### **Fee structure**

- The first 10,000 RUs on all academic projects are subsidized
- Usage above 10,000 RUs will be billed to the PI's institution at \$0.075/RU
- PIs should contact their Office of Research for details on local billing

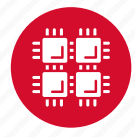

### **Requesting a New Project-**

#### **<https://www.osc.edu/supercomputing/support/account>**

- Startup grant
	- One per PI per lifetime
	- Provide contact info, institution, department
	- 5000 RUs
- Additional allocations for a project
	- Submit a proposal for more RUs
		- Standard: 10,000
		- Major: 30,000
		- Discovery: >30,000
	- Peer-reviewed
	- Grants awarded by Statewide Users Group (SUG)
- Classroom accounts
- Request at [my.osc.edu](http://my.osc.edu/)

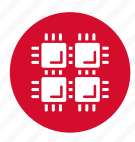

## **My.osc.edu**

- Site for managing your identity at OSC
- Update your email
- Change your password
- Recover access to your account
- Change your shell
- And a lot more in the future
	- Project reporting
	- Authorized user management
	- Requesting services (e.g. software access)

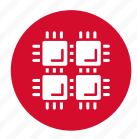

## **Client Portal– my.osc.edu**

#### **Features**

- Create your account
- Update your email
- Change your password
- Recover access to your account
- Change your shell

#### **PI resources**

- Project reporting
- Authorized user management
- Requesting services (e.g. software access)

#### **Project Dashboard**

Project

**Individual** 

Software

**Project Dashboard** 

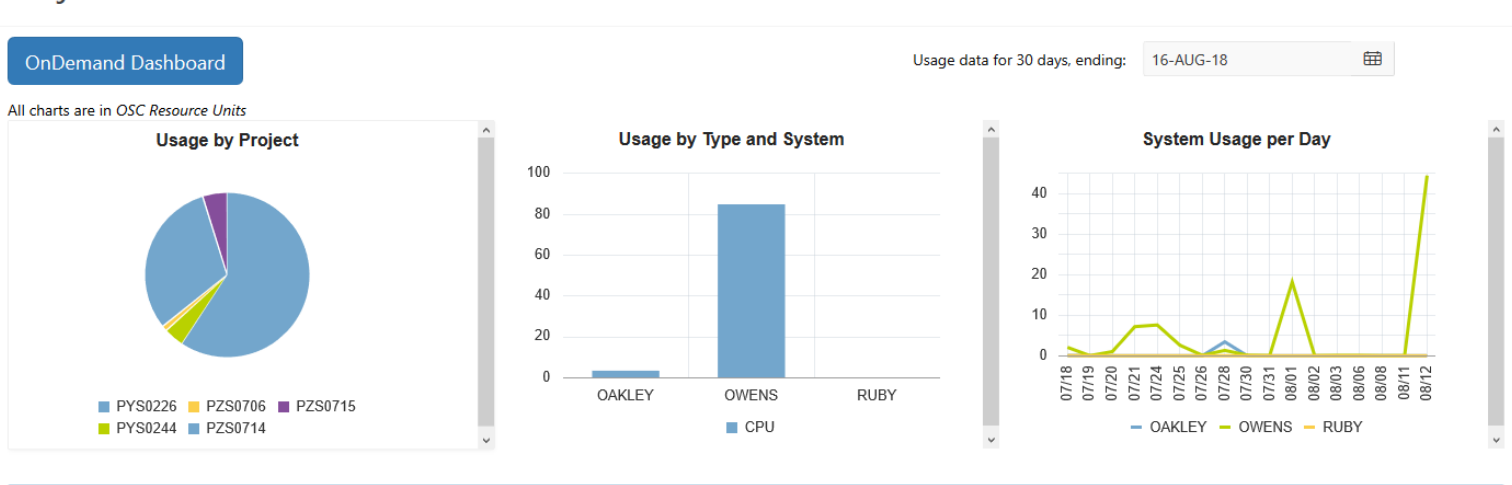

#### Project Summaries

row(s)  $1 - 8$  of 61 Next  $\blacktriangleright$ 

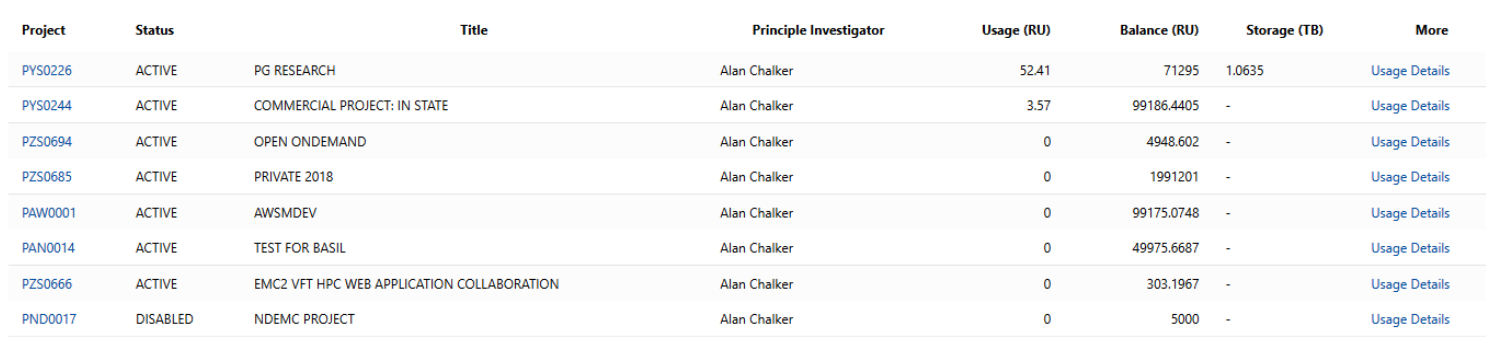

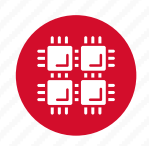

## **Your Contact Info**

- Keep your contact information current
	- Use my.osc.edu to manage your account details.
- If your student continues to use OSC after graduation, make sure email address is updated
	- Acceptable if still collaborating with you
- May need to contact you about problems
- Will need to contact you about regular password changes
- You can opt out of routine notifications

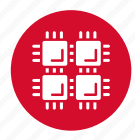

## **System Status**

- Check system status on:
	- Message of the day (/etc/motd) displayed at login
	- Twitter: @HPCnotices
	- Email for major outages or problems
- Scheduled downtimes
	- Quarterly maintenance usually one day outage
	- Jobs held for up to two weeks prior
	- Last downtime was February 5

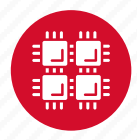

# **Statewide Users Group (SUG)**

- The Statewide Users Group (SUG) is made up of OSC users
	- Provides program and policy advice to OSC
	- Meets twice a year
	- Headed by a chairperson elected yearly
- Standing committees
	- Allocations
	- Software and Activities
	- Hardware and Operations
- Get involved!
	- Next meeting will be April 18

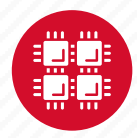

#### **Citing OSC**

- Please cite OSC in your publications:
	- Details at www.osc.edu/citation
- These publications should be reported to OSC

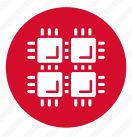

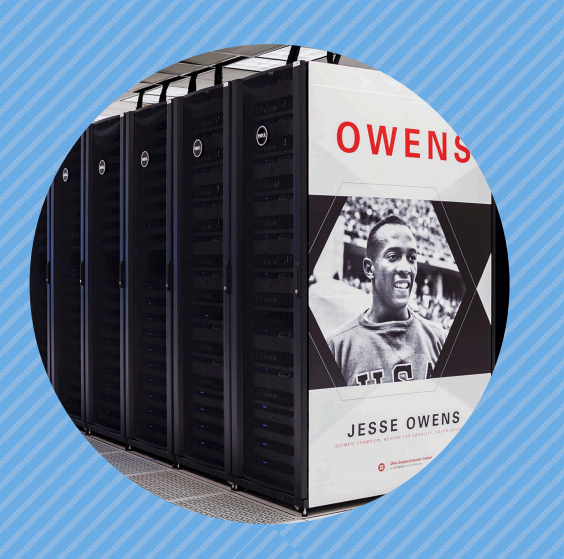

#### **Hardware Overview**

"To err is human, but to really foul things up you need a computer." – Paul Ehrlich

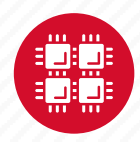

## **System Configurations**

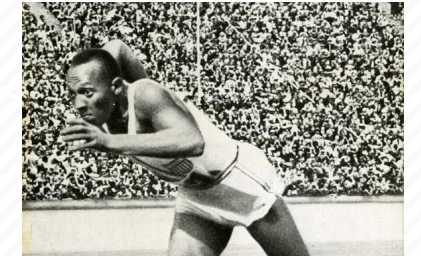

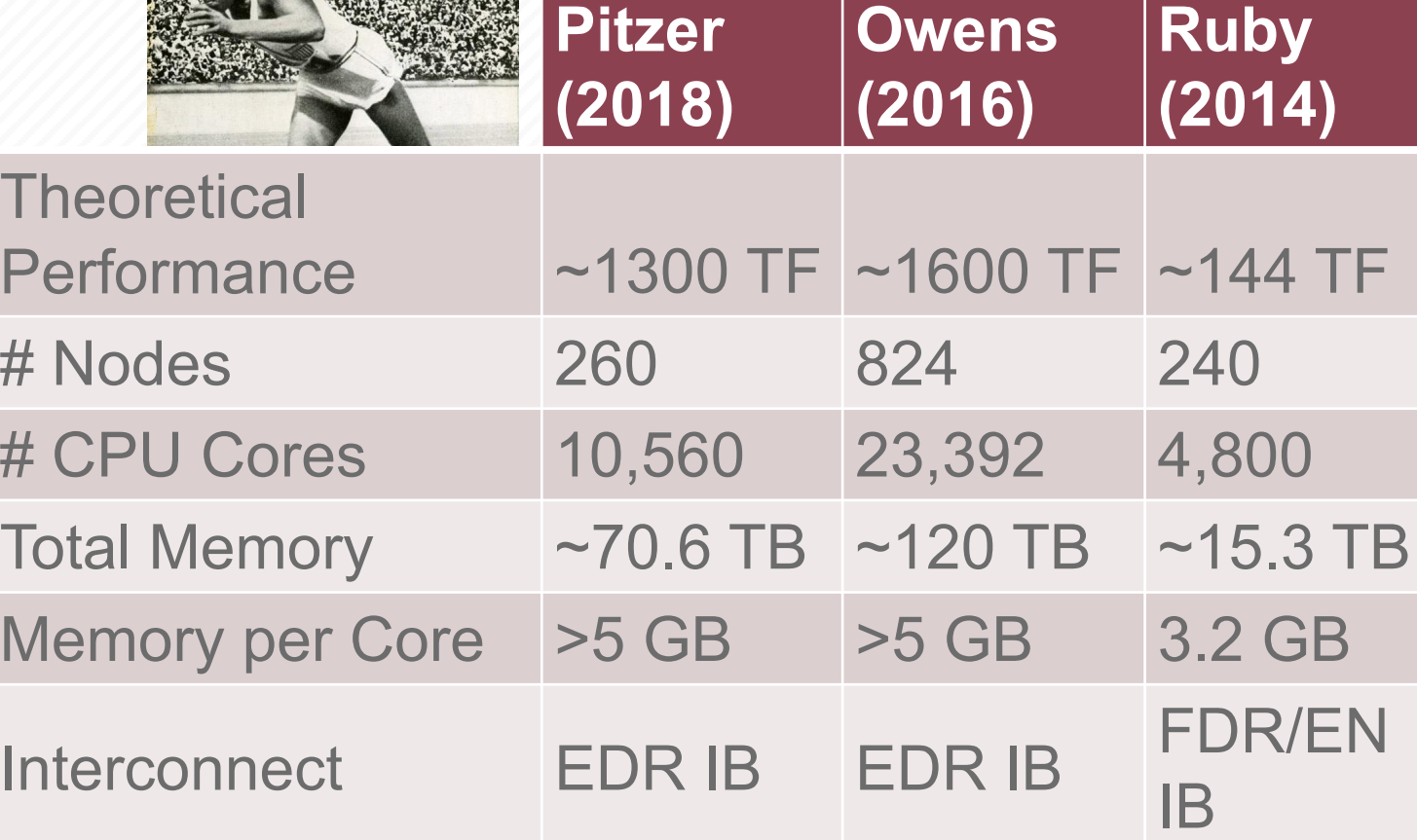

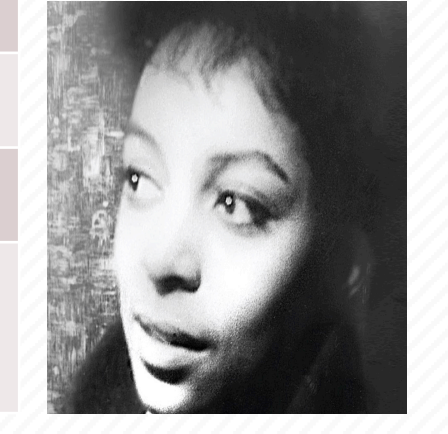

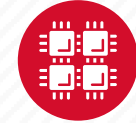

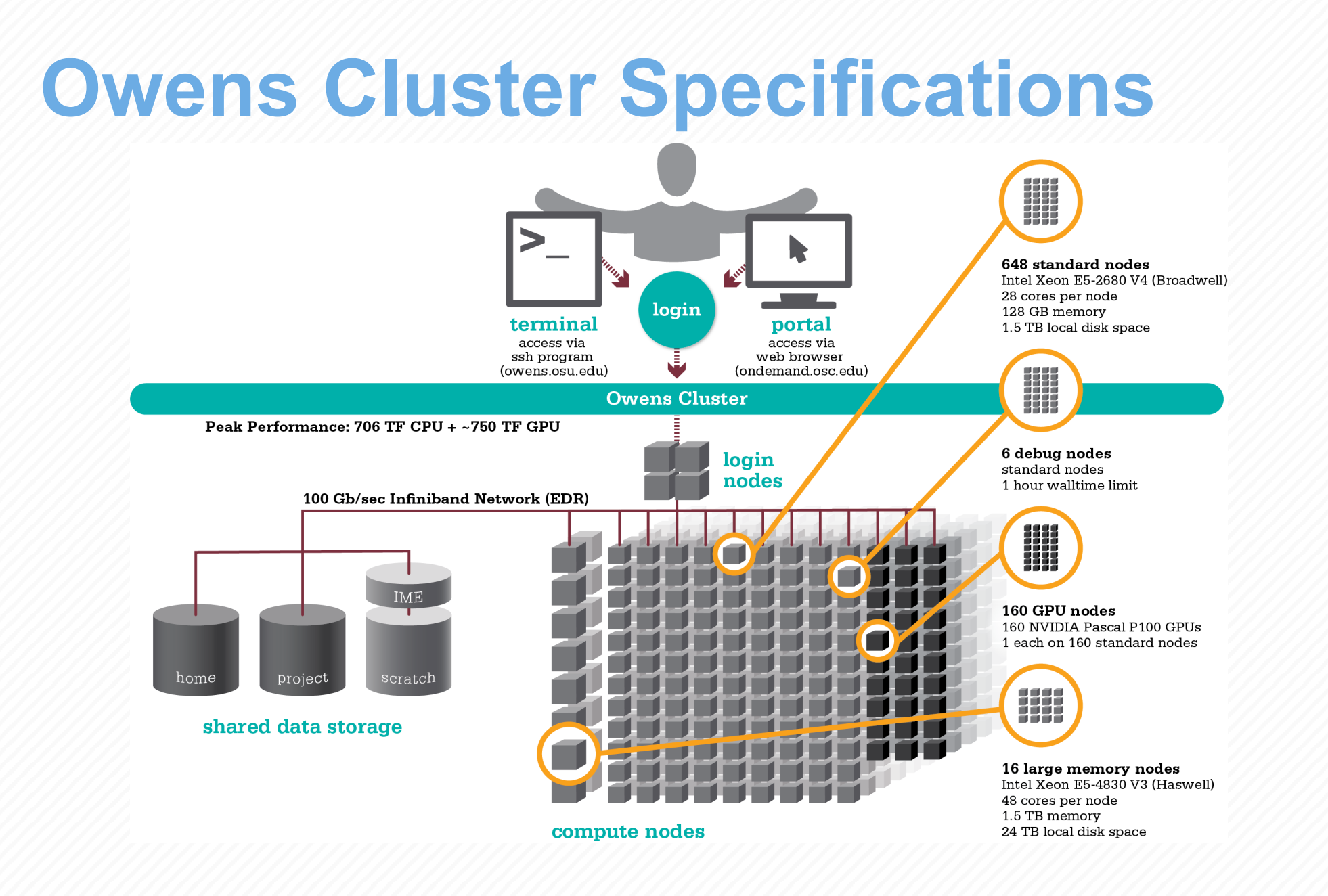

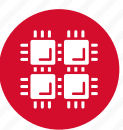

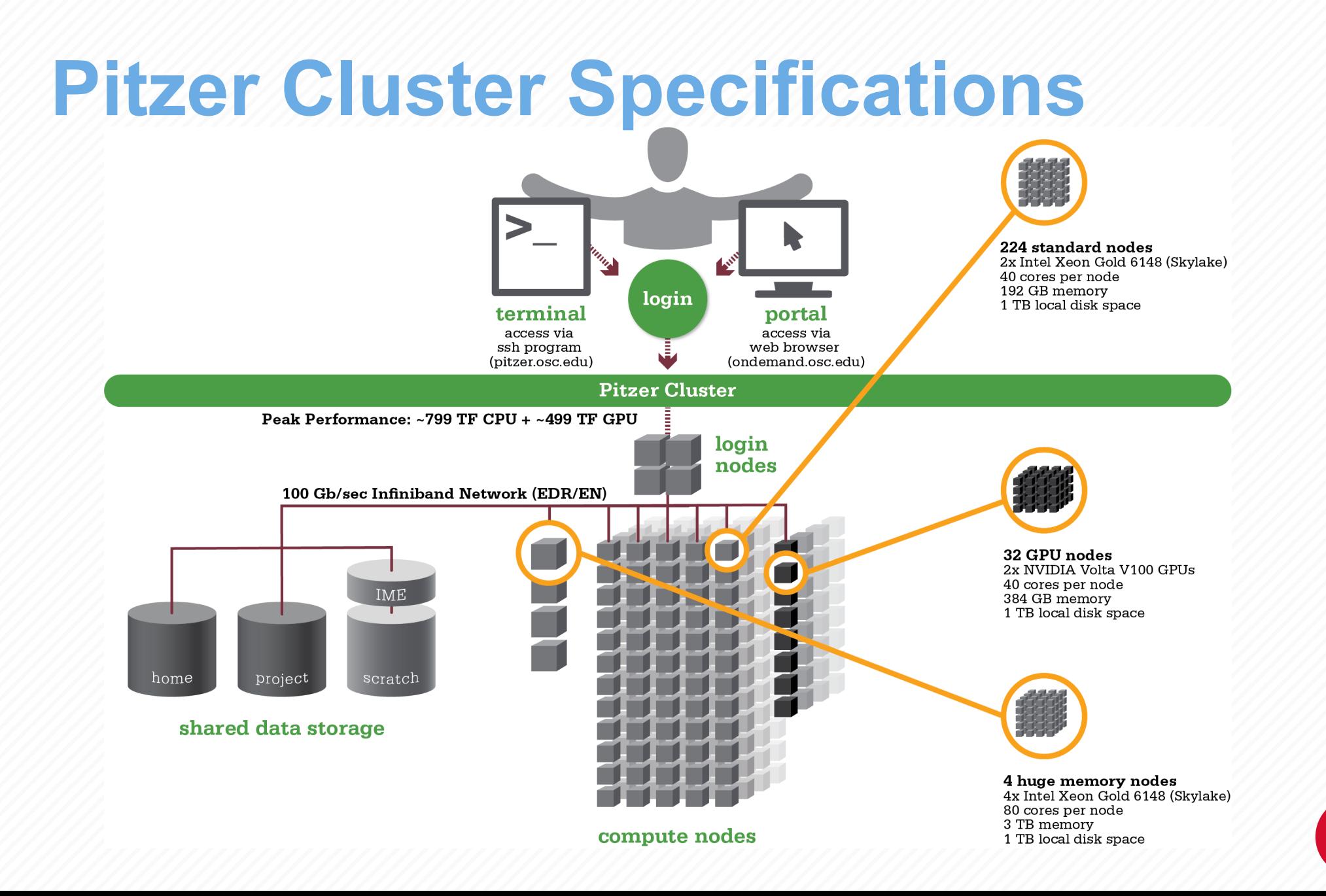

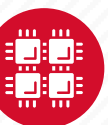

# **Login Nodes – Usage**

#### • Purpose

- Submit jobs to batch system
- Edit files
- Manage your files
- Interactive work small scale
- Limits
	- 20 minutes CPU time
	- 1GB memory
- **Use the batch system for serious computing!**

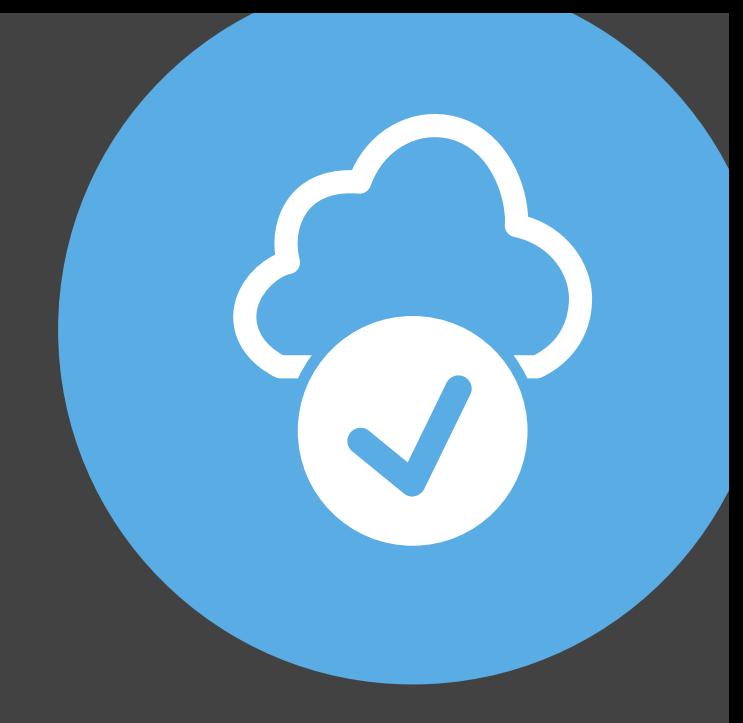

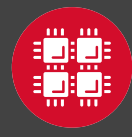

#### **Resources to get your questions answered**

FAQs: [https://www.osc.edu/resources/getting\\_started/supercomputing\\_faq](https://www.osc.edu/resources/getting_started/supercomputing_faq) HOW TOs: [https://www.osc.edu/resources/getting\\_started/howto](https://www.osc.edu/resources/getting_started/howto)

New User Guide: [https://www.osc.edu/resources/getting\\_started/new\\_user\\_resource\\_guide](https://www.osc.edu/~kcahill/NewUser) Updated presentations:<https://www.osc.edu/~kcahill/NewUser>

Office Hours:

[go.osu.edu/rc-osc](http://go.osu.edu/rc-osc) Alternate Tuesdays 1-3 p.m. at Research Commons Walk in: Wed & Fri. 1-2:30 p.m. at Pomerene Hall

System updates

- Read Message of the Day on login
- Follow @HPCNotices on Twitter

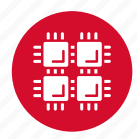

#### **Ougeth** • Read Message of the Day on login **Questions?**

**answered** 

**Resources to get your questions** 

**M DIAIRI** 

 $F_A$  , the sources  $\mathcal{N}$  of  $\mathcal{N}$  , the sources  $\mathcal{N}$  and  $\mathcal{N}$  and  $\mathcal{N}$ 

New User Guide: https://www.osc.edu/resources/guide/news/getting\_new\_user\_resources/guidee/news/guidee/news/guidee/news/guidee/news/guidee/news/guidee/news/guidee/news/guidee/news/guidee/news/guidee/news/guidee/news/guidee

How to [https://www.osc.edu/resources/getting\\_started/howto](https://www.osc.edu/resources/getting_started/howto)sity.com/

Updated presentations: https://www.osc.edu/~kca/www.osc.edu/~kca/www.osc.edu/~kca/www.osc.edu/~kca/www.osc.edu

• Follow @HPCNotices on Twitter

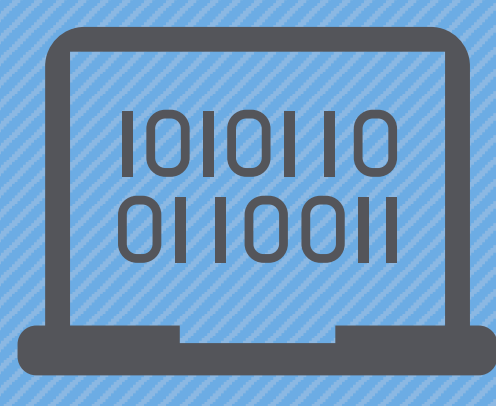

#### **Batch Processing**

"There's an old story about the person who wished his computer were as easy to use as his telephone. That wish has come true, since I no longer know how to use my telephone." - Bjarne **Stroustrup** 

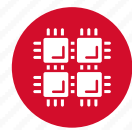

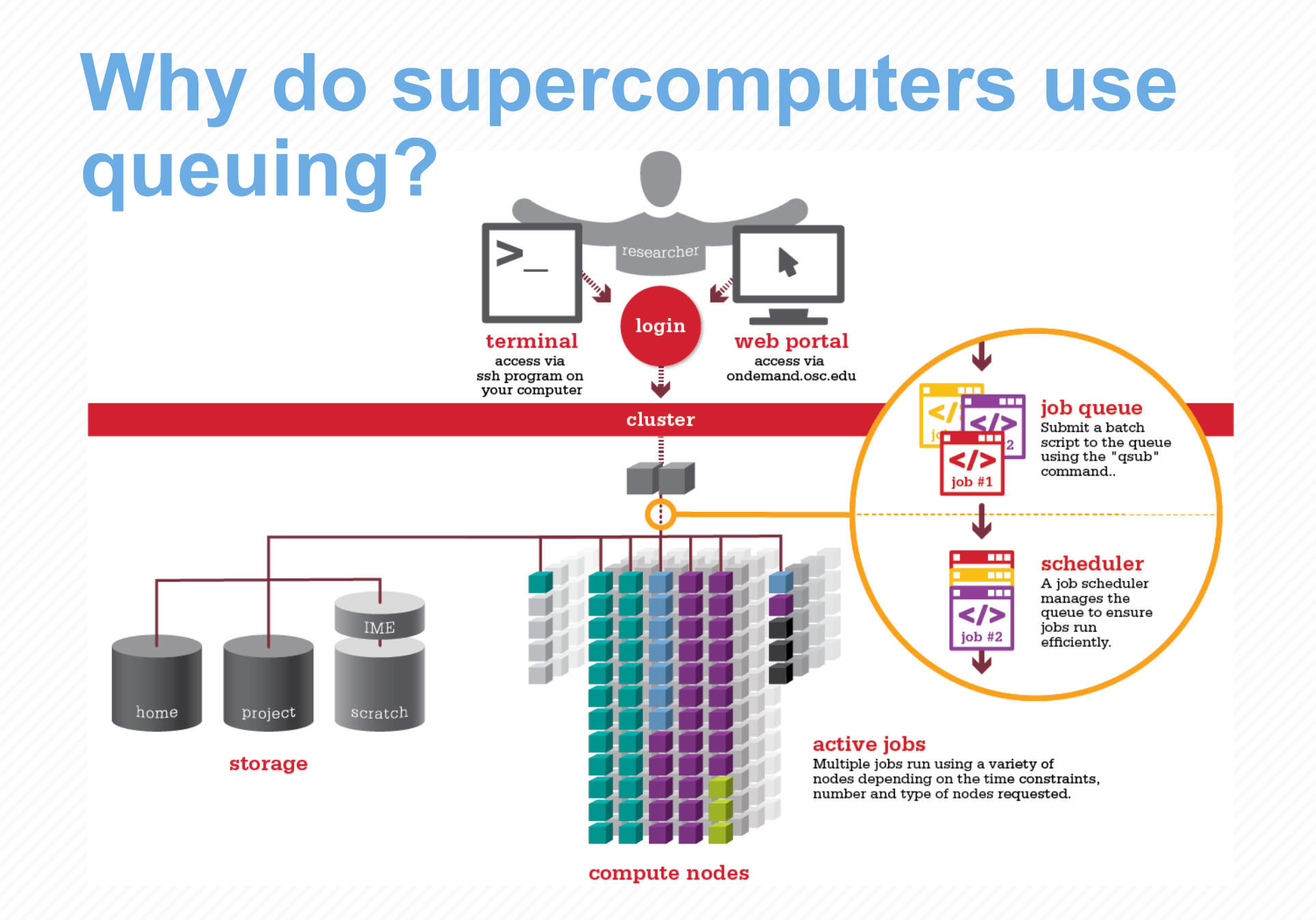

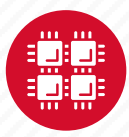

# **Idea Behind Batch Processing**

- Whatever you would normally type at the command prompt goes into your batch script
- Output that would normally go to the screen goes into a log file (or files)
- The system runs your job when resources become available
- Very efficient in terms of resource utilization

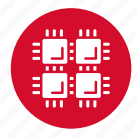

#### **Batch System at OSC**

- Compute nodes are allocated through the batch system
	- PBS Portable Batch System
	- Torque resource manager
	- Moab scheduler
- Documentation at

[www.osc.edu/supercomputing/batch-processing-at-osc](https://www.osc.edu/supercomputing/batch-processing-at-osc)

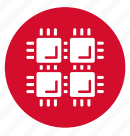

#### **Steps for Running a Job on the Compute Nodes**

- 1. Create a batch script for a job
- 2. Submit the job
- 3. Job gets queued
- 4. Job runs when resources become available
- 5. Get your results when the job finishes

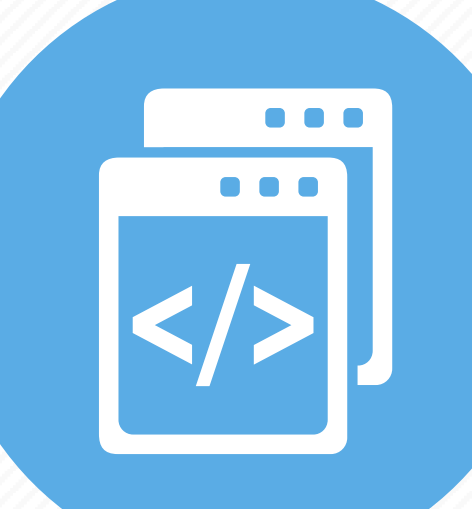

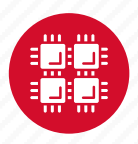

## **Specifying Resources in a Job Script**

- Nodes and cores (processors) per node, GPUs
- Memory (optional)
- Walltime
	- Overestimate slightly job will be deleted if it hits limit
	- Shorter job may start sooner due to backfill
- Project #
- Software licenses
	- See specific software page on OSC website

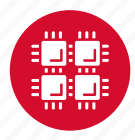

#### **Sample Batch Script**

**# Set up the FLUENT environment module load fluent # Move to directory job was submitted from cd \$PBS\_O\_WORKDIR # Copy input files to compute node cp run.input \$TMPDIR cd \$TMPDIR # Run fluent and copy results back to home fluent 3d -g < run.input cp 'results\*' \$PBS\_O\_WORKDIR Commands** to be run # This is a comment Job setup information for PBS **#PBS –N serial\_fluent #PBS –l walltime=1:00:00 #PBS –l nodes=1:ppn=28:gpus=1 #PBS –j oe #PBS –l software=fluent+1**

Put all this into a text file!

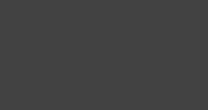

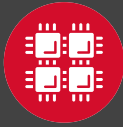

#### **Submitting a Job and Checking Status**

- Command to submit a job
	- **qsub** *script\_file*
- Response from PBS (example)
	- 123456.owens-batch.ten.osc.edu
- Show status of batch jobs
	- **qstat -a** *jobid*
	- **qstat –u** *username*
	- **qstat -f** *jobid*
- Delete a batch job
	- **qdel** *jobid*

[List of Batch commands](https://www.osc.edu/supercomputing/batch-processing-at-osc/batch-related-command-summary) on osc.edu

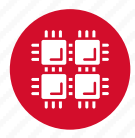

# **Scheduling Policies and Limits**

- Walltime limit
	- 168 hours for serial jobs (single node)
	- 96 hours for parallel jobs (multiple nodes)
- Per-user limits
	- 128 concurrently running jobs
	- 2040 processor cores in use
	- 1000 jobs in the batch system, running or queued
- Per-group limits
	- 192 concurrently running jobs
	- 2040 processor cores in use

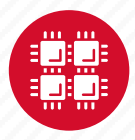

# **Waiting for Your Job To Run**

- Queue wait time depends on many factors
	- System load
	- Resources requested
		- nodes, cores, large memory, gpus, software licenses
	- Fair share limits (if load is high)
		- reduced priority for users or groups using a lot of resources

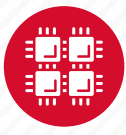

# **Job Output**

- Screen output ends up in file *job\_name***.o***jobid*
	- Copied to your working directory when job ends
	- Example: **testjob.o1234567**
- To see screen output while job is running
	- **qpeek** *jobid*
	- Example: **qpeek 1234567**

Resources requested: nodes=2:ppn=28

-----------------------

Resources used: cput=125:18:32 walltime=02:14:32 mem=34.824GB vmem=77.969GB

-----------------------

-----------------------

-----------------------

Resource units charged (estimate): 12.556 RUs

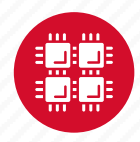

#### **Interactive Batch Jobs**

- Interactive, but handled through batch system
	- Resource limits same as standard batch limits
- Useful for tasks forbidden on login nodes
	- Debug parallel programs
	- Run a GUI program that's too large for login node
- May not be practical when system load is high
	- Long wait, same as standard batch job
- To submit an interactive batch job (example)
	- **qsub -I -X -l nodes=2:ppn=28 -l walltime=1:00:00 -m abe**

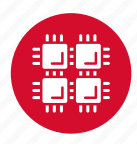

#### **Batch Queues**

- The three clusters have separate batch systems
	- Submit job and check status on the same cluster
- Debug reservation
	- A few nodes on each system are reserved for short jobs  $(s 1 hour)$
	- Special flag required: **qsub –q debug job\_script.sh**

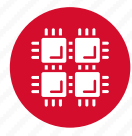

## **Parallel Computing**

- Each processor is fast, but real speed comes from using multiple processors
- Multithreading
	- Use multiple cores on a single node
	- Shared memory
- Message passing (MPI)
	- Use one or multiple nodes
	- Distributed memory

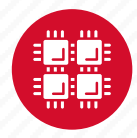

## **To Take Advantage of Parallel Computing**

- Program must be written to take advantage of multiple cores and/or multiple nodes
- Many commercial applications have multithreaded or parallel versions
- Must use **mpiexec** for multiple nodes
- **Can't just request more nodes or cores and expect your job to run faster**

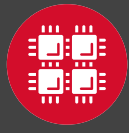

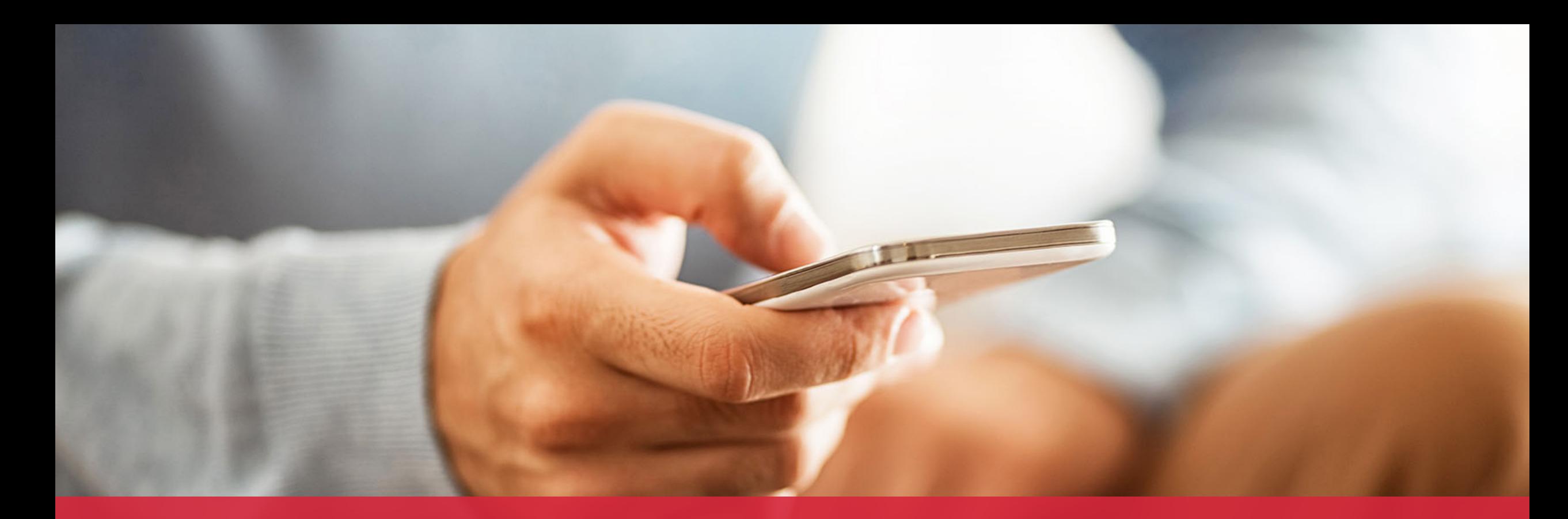

#### **OH·TECH**

**Ohio Technology Consortium** A Division of the Ohio Department of Higher Education

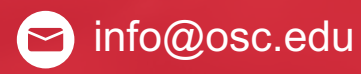

twitter.com/osc

facebook.com/ohiosuperco Ø mputercenter

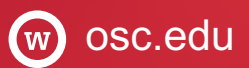

oh-tech.org/blog

linkedin.com/company/ohiotin supercomputer-center